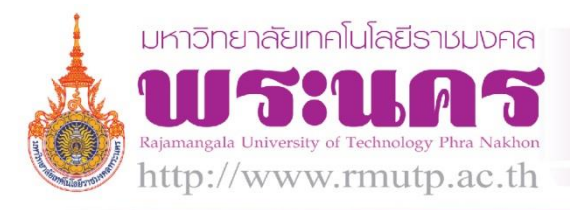

# **โปรแกรม รับส่งงานเรื่องอนุมัติสารบรรณ กองคลัง**

-1-

RMUTP.RM

Practice

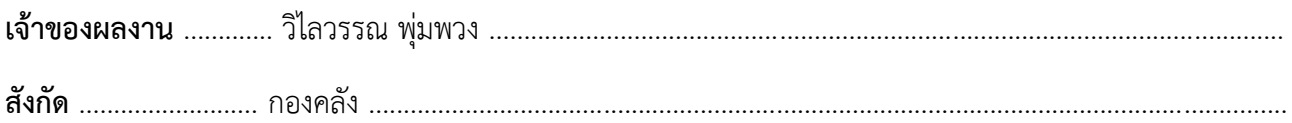

## **ประเด็นความรู้**

โปรแกรมบันทึกข้อมูลคุมการรับส่งหนังสืองานสารบรรณ โดยน าโปรแกรม Microsoft Access มาช่วยในการควบคุม ้บันทึกการรับส่งเอกสารที่นำเสนอขออนุมัติจาก ผอ.กองคลังและอมทร. จากคณะและสำนักต่างๆ ของมหาวิทยาลัย

### **ความเป็นมา**

ึกองคลังจะได้รับหนังสือขออนุมัติเพื่อเบิกจ่ายเงินผ่านกองคลังเป็นจำนวนมาก เป็นหนังสือจากทั้งคณะและสำนักต่างๆ ของมหาวิทยาลัย ซึ่งเอกสารที่ใช้ทั้งหมดจะต้องเป็นตัวจริงเท่านั้น การเดินเรื่องเอกสารในแต่ละขั้นตอนจะต้องผ่านการ พิจารณาจากผู้อำนวยการกองคลังและอมทร. ทำให้ต้องมีการลงทะเบียนในเอกสารขออนุมัติเพื่อสะดวกในการติดตาม เรื่องว่าอยู่ในระหว่างการอนุมัติ หรือได้รับการอนุมัติแล้วส่งคืนหน่วยงานต้นเรื่องและป้องกันเรื่องหาย

............................................................................................................................... ............................................................

### **วิธีด าเนินการ**

- 1. สอบถามขั้นตอนและวิธีดำเนินการจากเจ้าหน้าที่สารบรรณ
- 2. วิเคราะห์ข้อมูลที่ได้จากเอกสารการขออนมัติที่ผ้อำนวยการกองคลังลงนามและเสนอต่อ อมทร.
- 3. ศึกษาและจัดทำขั้นตอนการดำเนินงานในการส่งเรื่องขออนุมัติ โดยสกัดความรู้ออกมาเป็น flowchart
- 4. ด าเนินการเขียนโปรแกรมด้วย Microsoft Access เพื่อเขียนฟอร์มบันทึกข้อมูลจาก E-Doc และฟอร์ม ลงทะเบียนหมายเลขหนังสือรับอัตโนมัติของกองคลัง

................................................................................................................................................................... ........................

- 5. ด าเนินการเขียนฟอร์มค้นหาข้อมูล เพื่อช่วยในการติดตามค้นหาว่าเรื่องที่ขออนุมัติ อยู่ในสถานะใด
- 6. ทดสอบการทำงาน, แก้ไข, ปรับปรุงให้ตรงความต้องการของเจ้าหน้าที่สารบรรณ

## **ผลสัมฤทธิ์**

- 1. ช่วยในการติดตาม และแจ้งถึงสถานะของหนังสือที่รอการอนุมัติ
- 2. ลงทะเบียนรันเลขรับกองคลังอัตโนมัติตามปีงบประมาณ
- 3. จัดเก็บข้อมูลเป็นระบบมากยิ่งขึ้น ใช้งานพร้อมกันหลายเครื่องได้
- 4. บันทึกวันเวลาเรื่องส่งขออนุมัติและบันทึกวันเวลาเรื่องที่อนุมัติแล้วอัตโนมัติ
- 5. จัดเก็บเป็นประวัติ สามารถค้นหา และตรวจสอบได้

## **ปัจจัยความส าเร็จ**

- 1. เจ้าหน้าที่สารบรรณให้ความร่วมมือ และมีความรู้ในขั้นตอนการทำงานเป็นอย่างดี
- 2. เจ้าหน้าที่ปรับตัวและยอมรับในการเปลี่ยนแปลงการขึ้นตอนการทำงานเพื่อพัฒนางานให้มีประสิทธิภาพยิ่งขึ้น

...........................................................................................................................................................................................

3. ผู้บริหารสนับสนุนให้แรงจูงใจ ที่จะนำระบบสารสนเทศมาใช้ในการพัฒนางานต่างๆ ภายในกองให้มี ประสิทธิภาพมากขึ้น

...........................................................................................................................................................................................

(ควรมีภาพประกอบ)

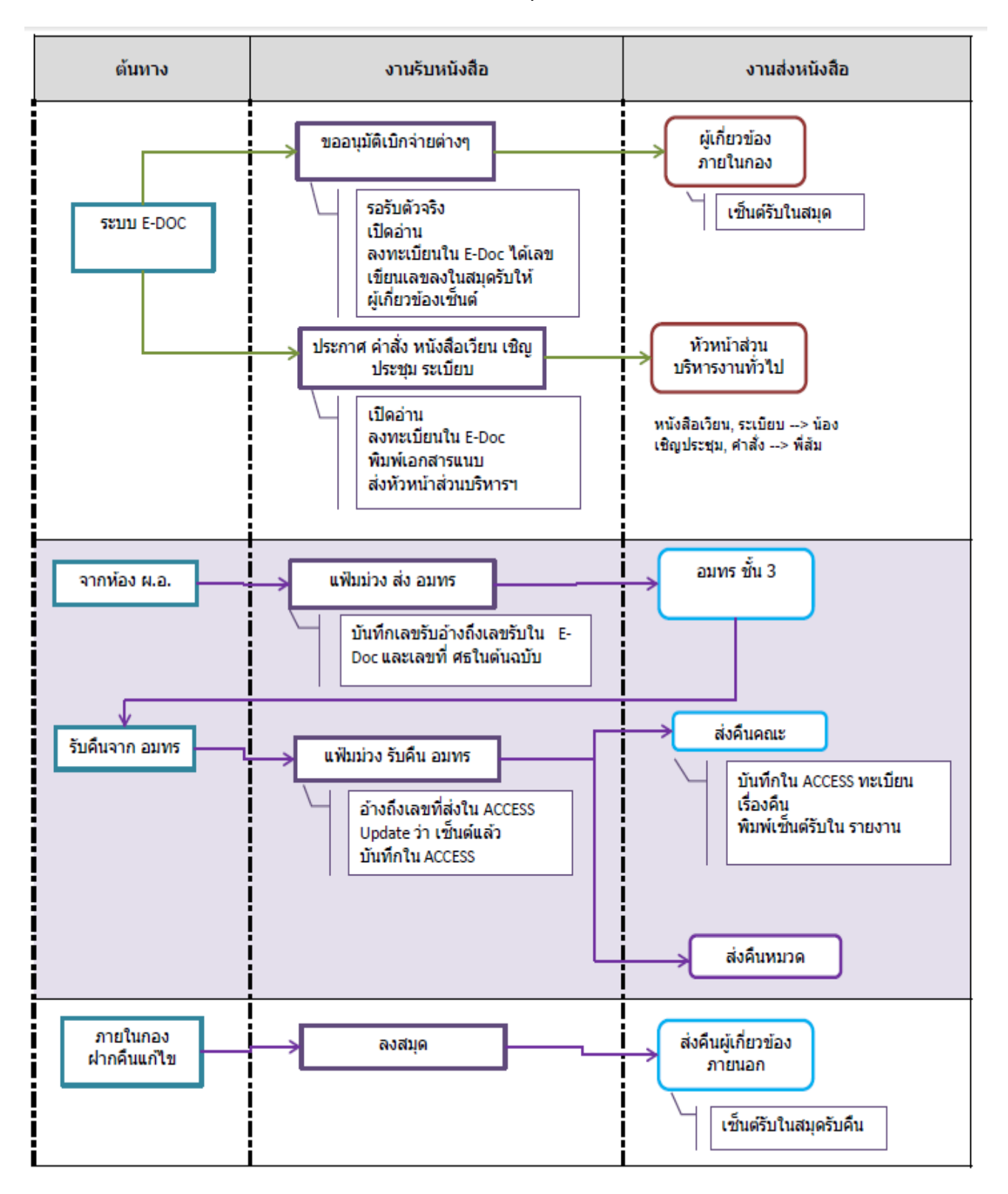

# **Flow ขั้นตอนงานน าเสนอเพื่ออนุมัติงานสารบรรณ กองคลัง**

# ขั้นตอนการทำงานโปรแกรม

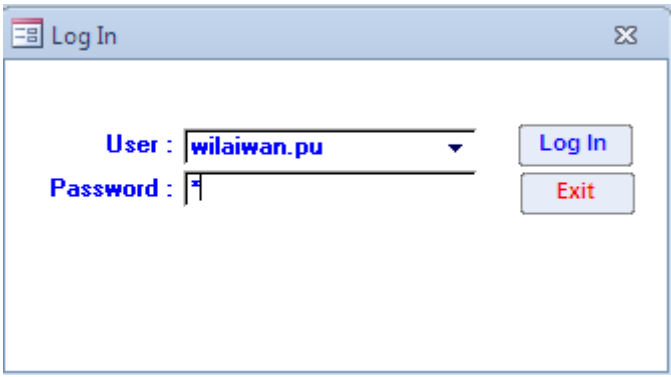

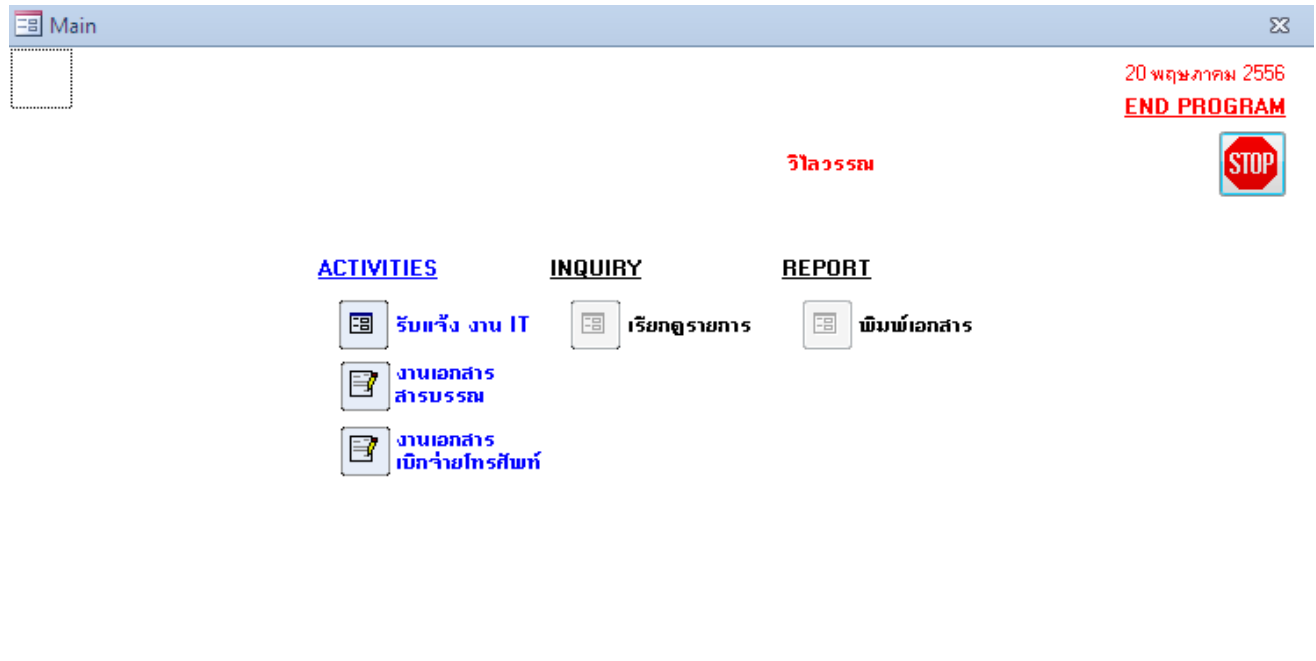

#### แสดงส่วนต่างๆ ของหน้าจอการคีย์ข้อมูล

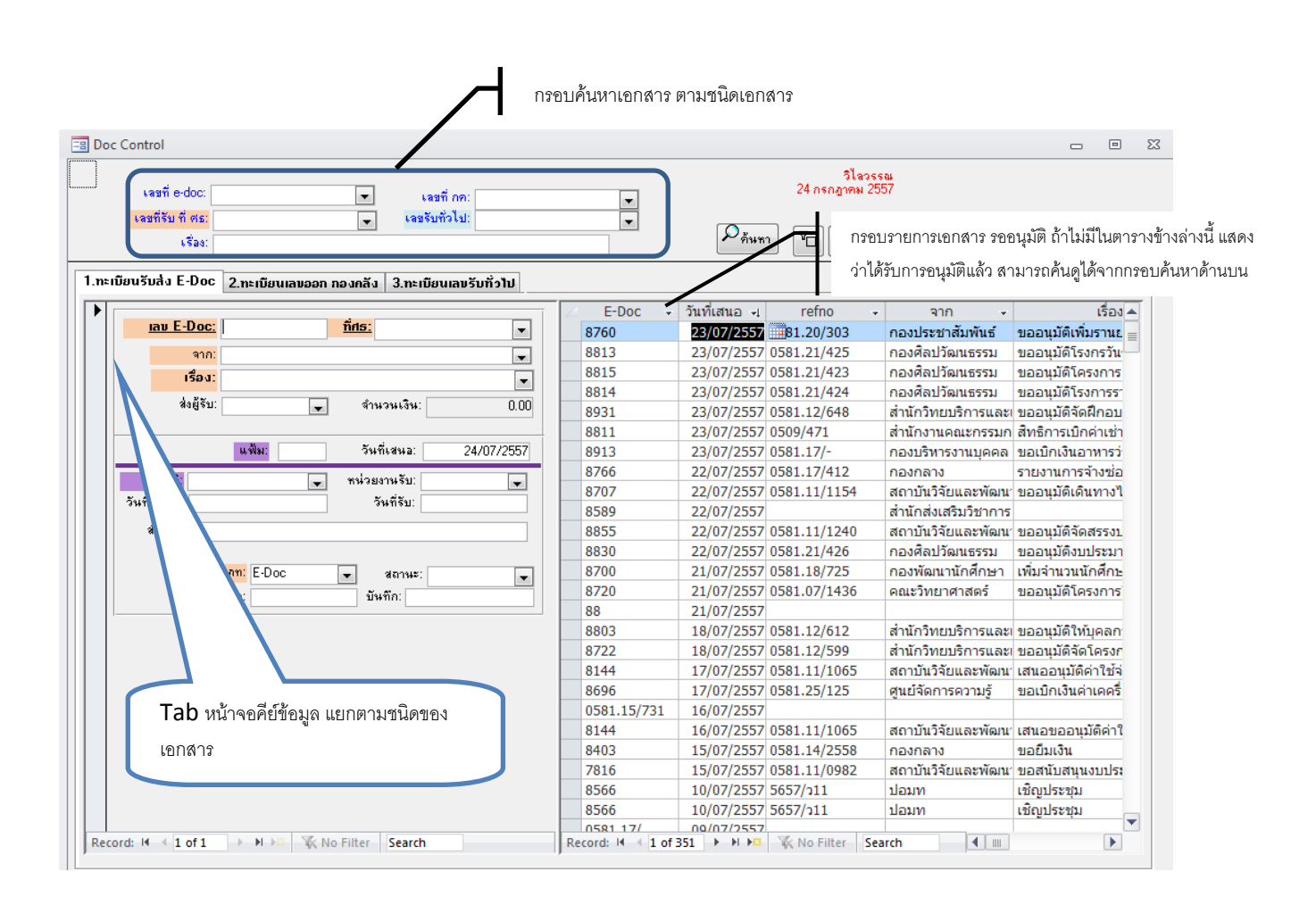

#### การลงทะเบียนหนังสือรับจาก E-Doc

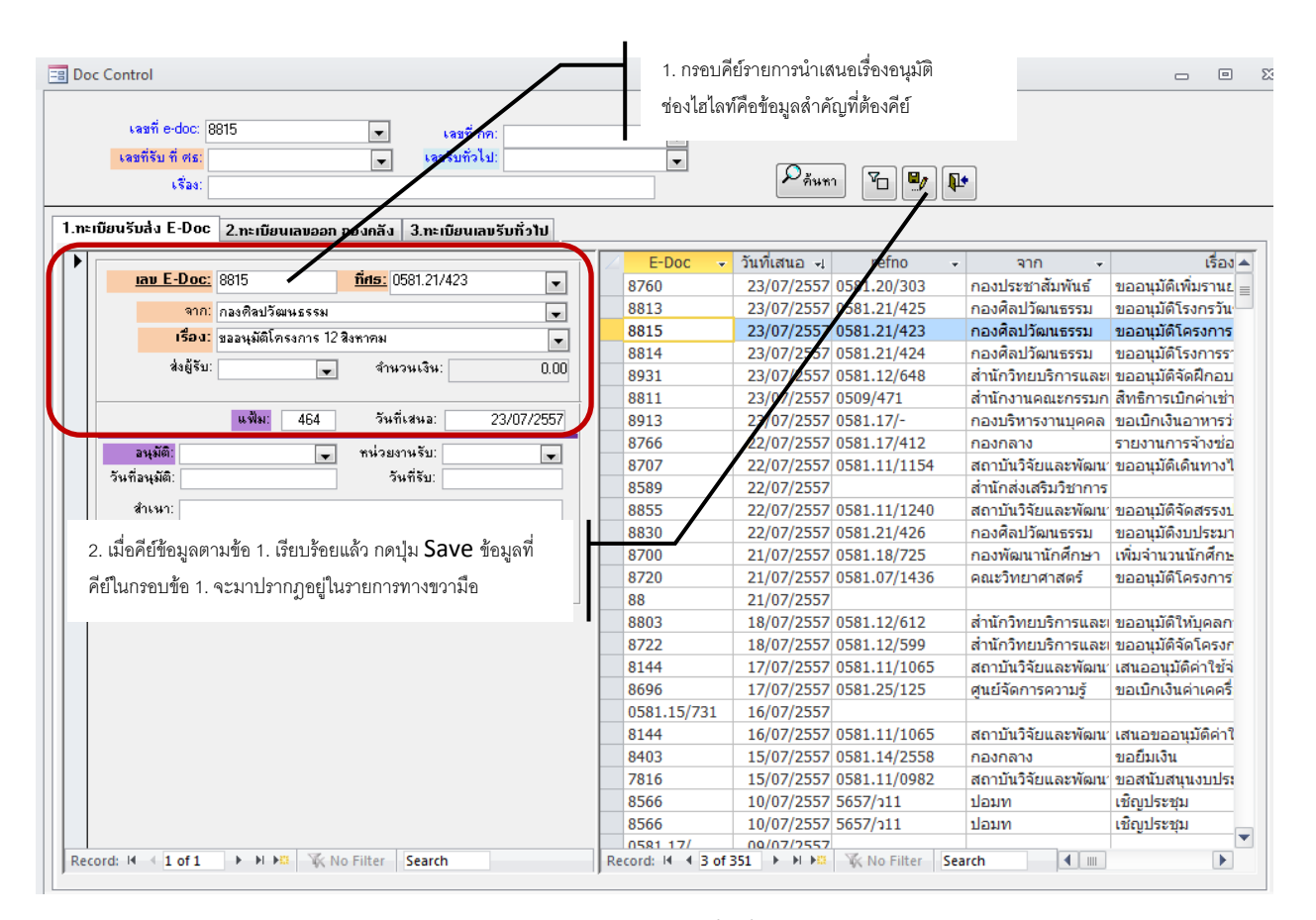

### การลงทะเบียนเมื่อเรื่องอนุมัติ

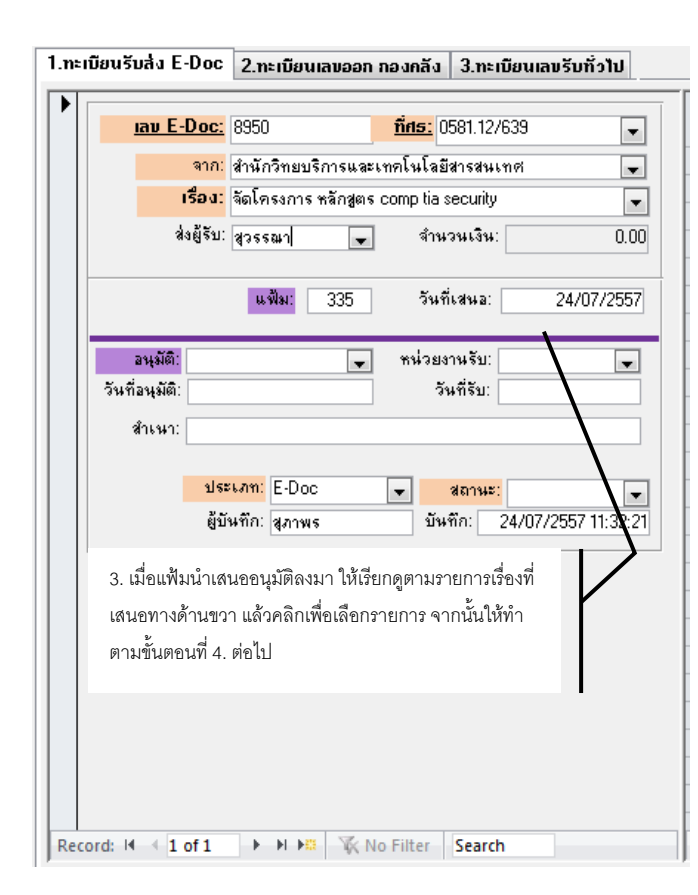

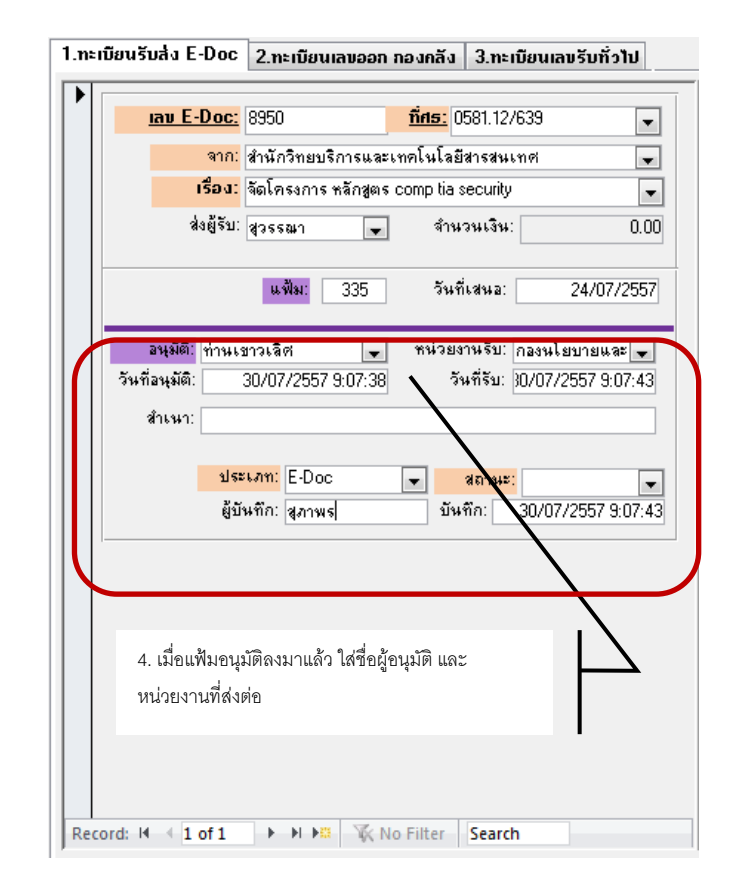

#### ่ 1.ทะเบียนรับส่ง E-Doc 2.ทะเบียนเลขออก กองคลัง 3.ทะเบียนเลขรับทั่วไป - 6  $\frac{\text{m}}{\text{m}}$  0581.15/- $\boxed{\bullet}$   $\boxed{\phantom{1}}$   $\boxed{\phantom{1}}$   $\boxed{\phantom{1}}$   $\boxed{\phantom{1}}$   $\boxed{\phantom{1}}$   $\boxed{\phantom{1}}$   $\boxed{\phantom{1}}$   $\boxed{\phantom{1}}$ ิ จาก: <mark>กลงคลัง</mark>  $\blacksquare$ 1594:  $\boxed{\blacksquare}$ ส่งผู้รับ:  $\Box$ จำนวนเงิน:  $\overline{0.00}$ ี แฟ้ม: ้นที่เสนอ: 08/08/2557 ิ อนุมัติ: หน่วยงามรับ:  $\overline{\phantom{0}}$  $\overline{\phantom{0}}$ วันที่อนุมัติ: วันที่เ สำเนา: ่ ประเภท: กลงคลัง  $\overline{\phantom{0}}$ สถานะ∶  $\overline{\phantom{a}}$ ผู้บันทึก: ขันทึก:| 1. เมื่อคีย์เลขที่ ศธ. แล้ว ระบบจะทำการออกเลขที่ กองคลังให้อัตโนมัติ I H H H K No Filter Search Record: H + 1 of 1

### การลงทะเบียนเลขออก กองคลัง

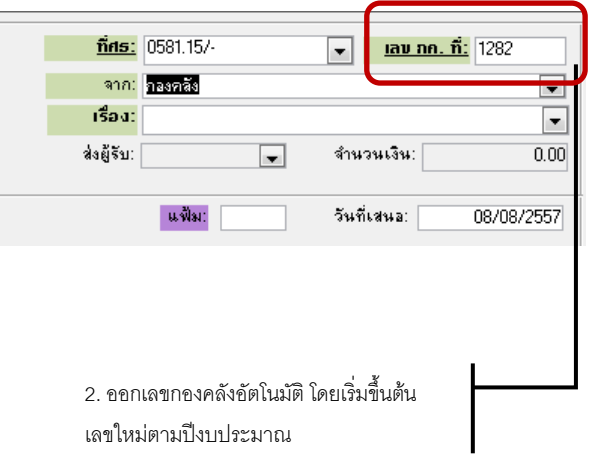

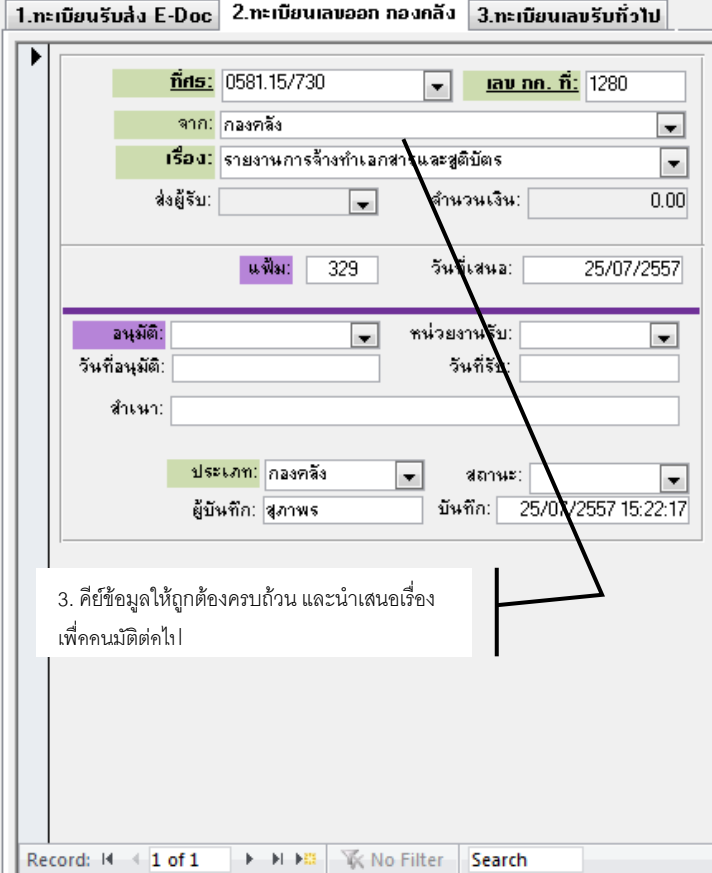

### การลงทะเบียนเลขรับทั่วไป

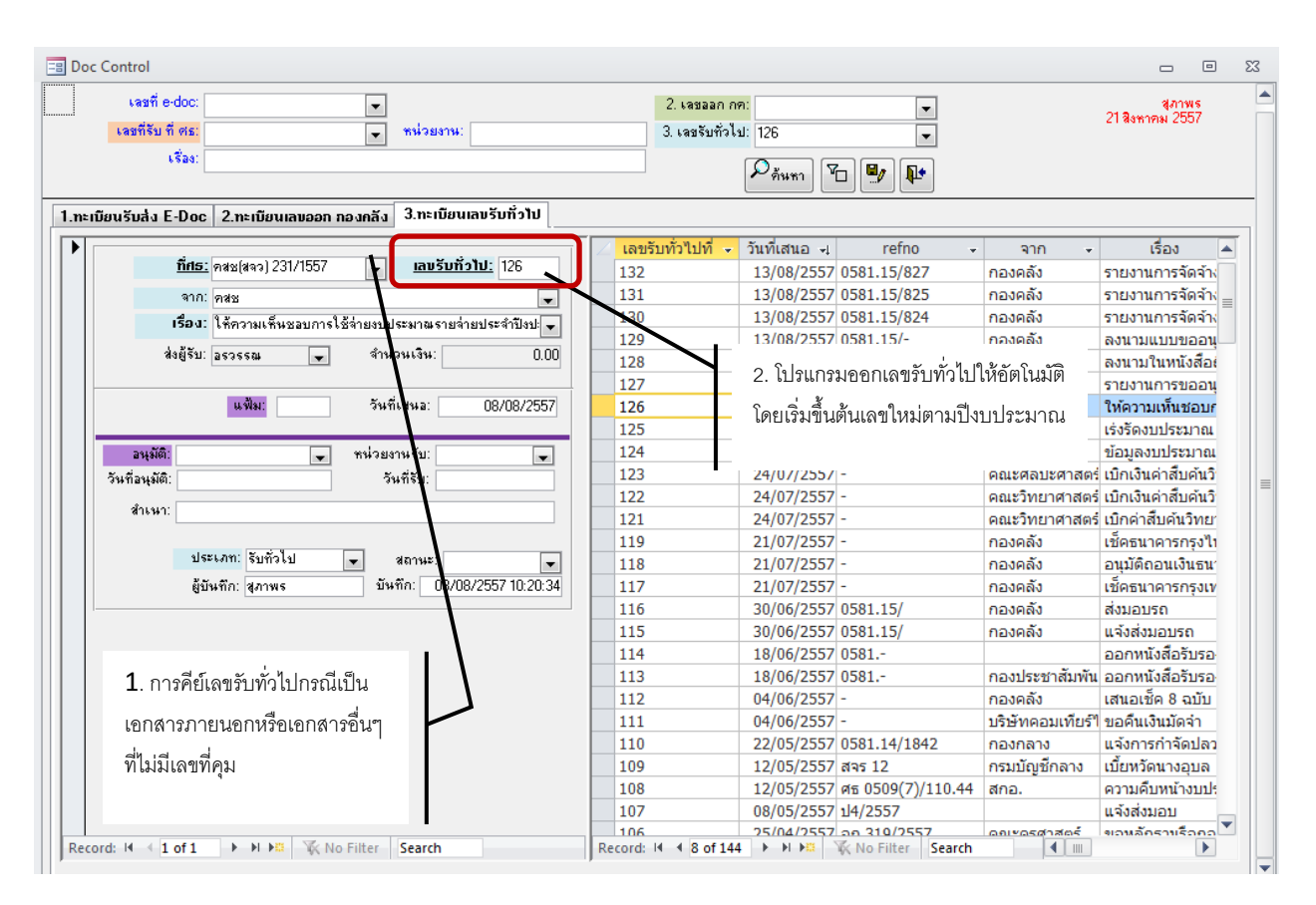

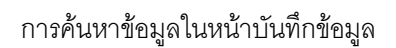

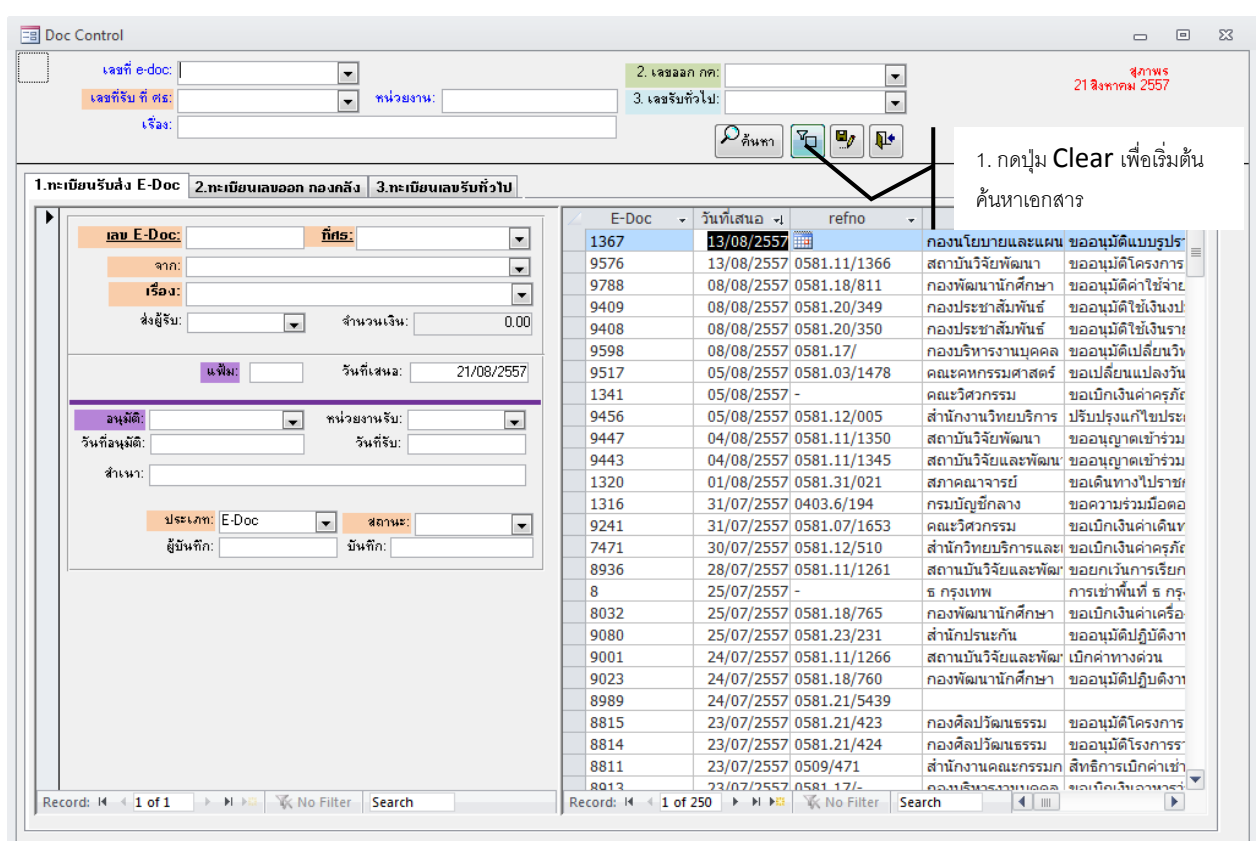

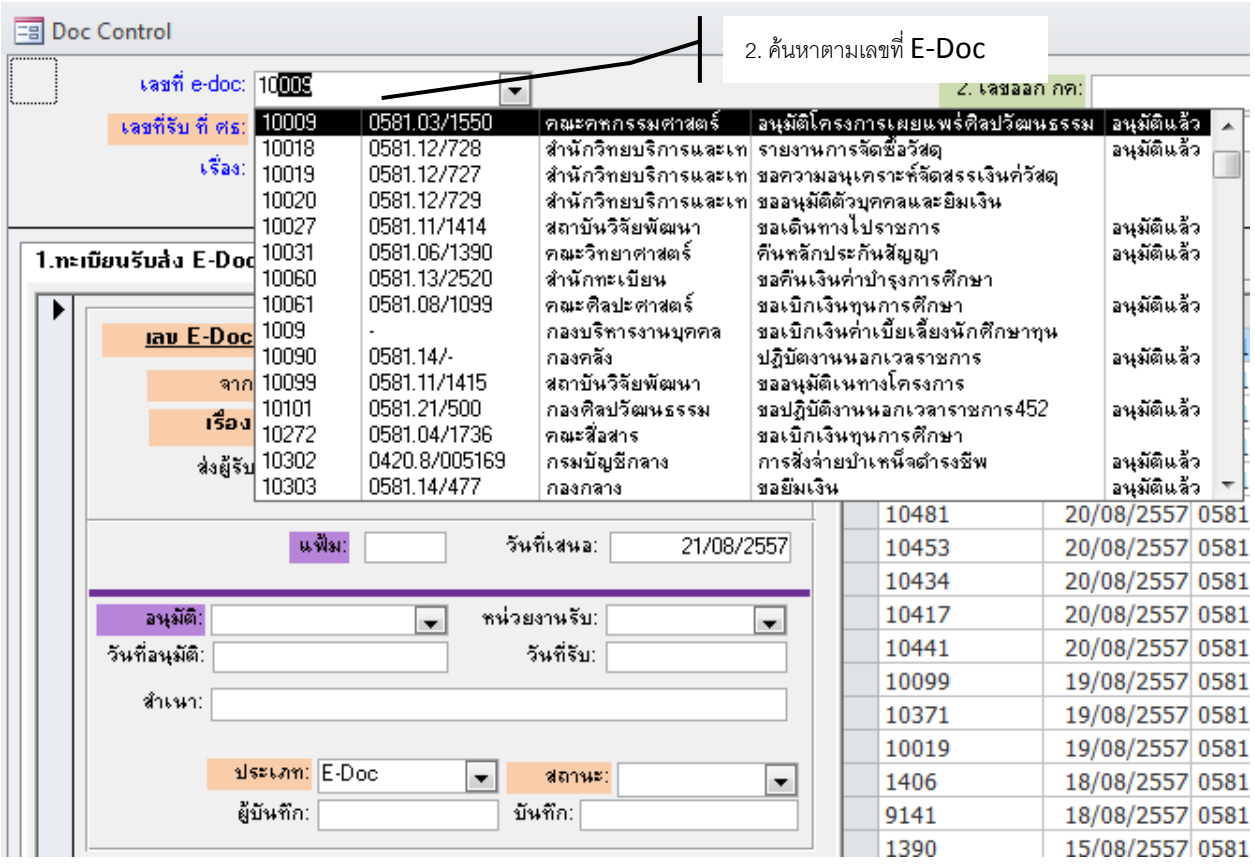

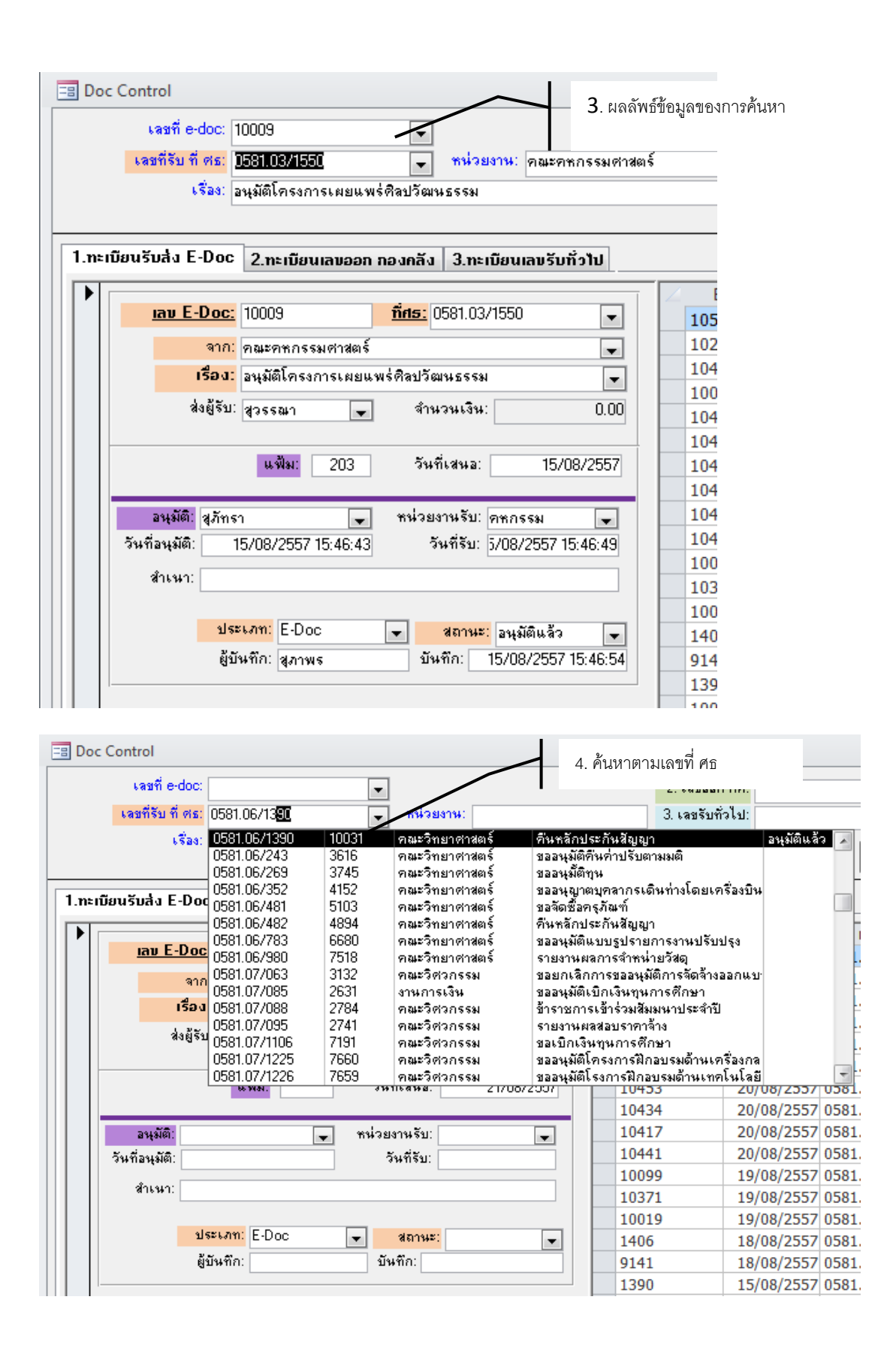

## การค้นหาข้อมูลในหน้ารวม

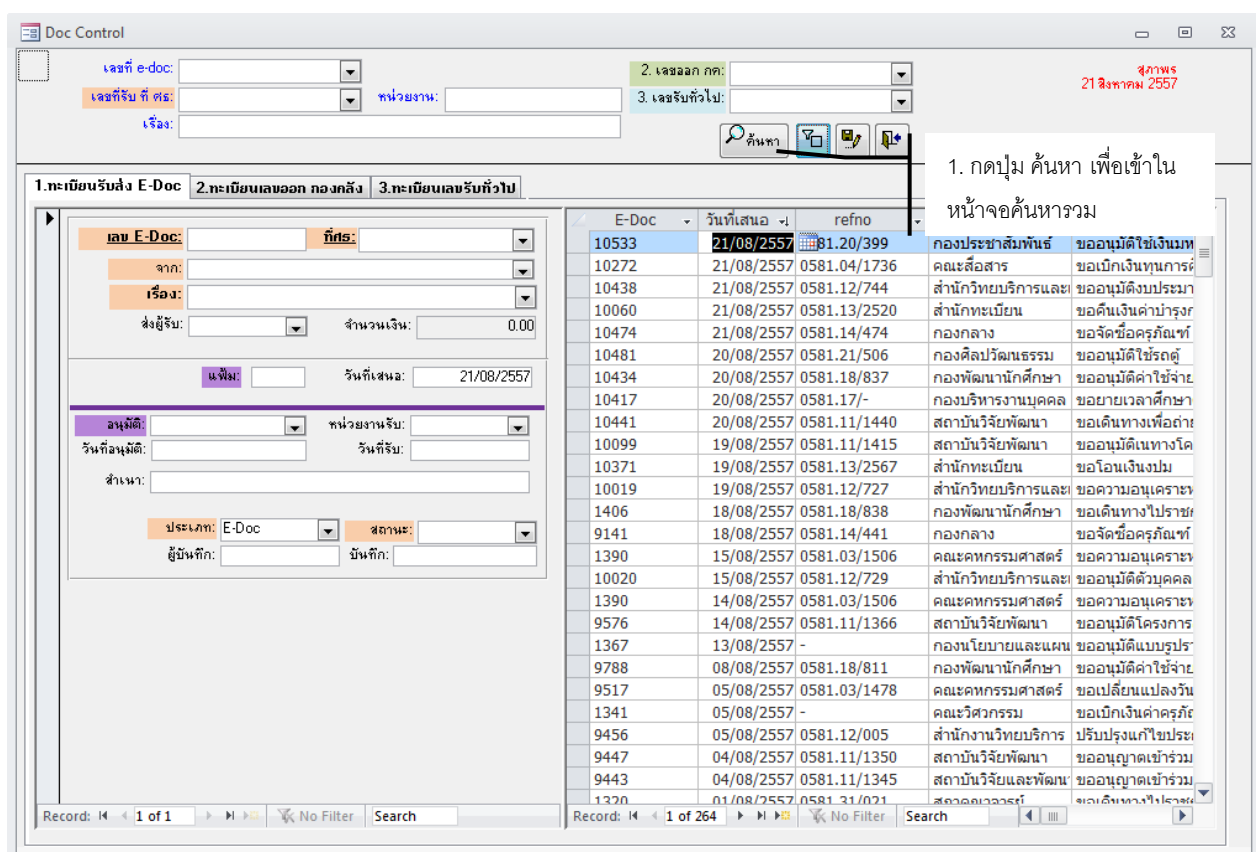

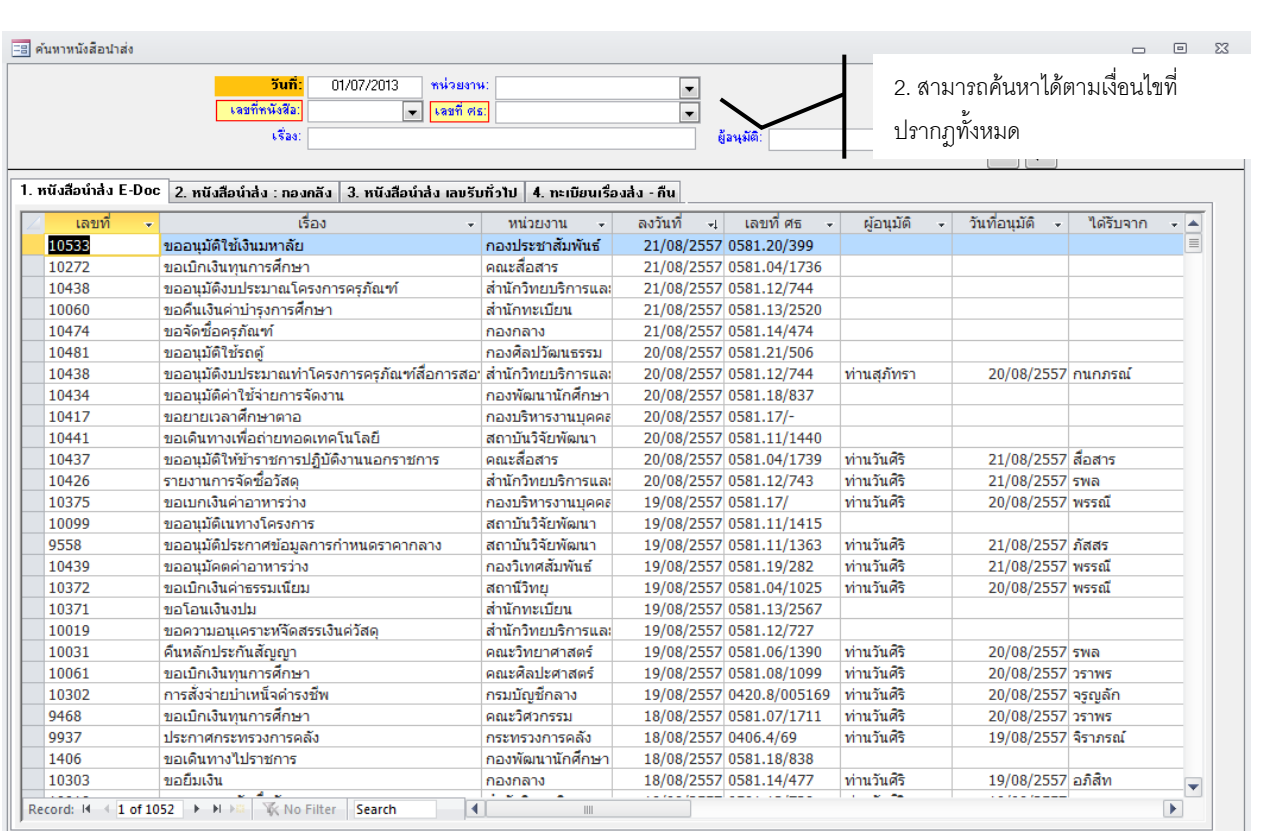

### ตัวอย่างการค้นหาในหน้าค้นหารวม

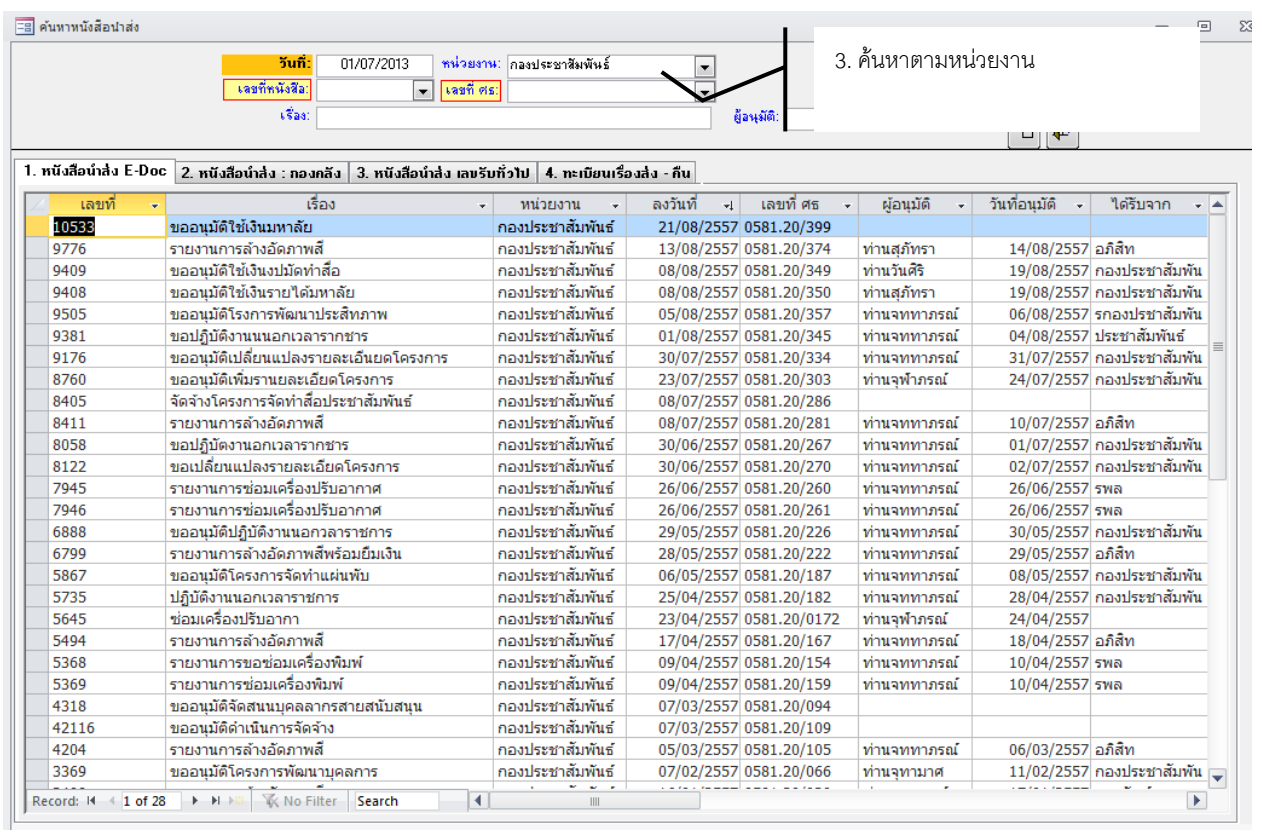

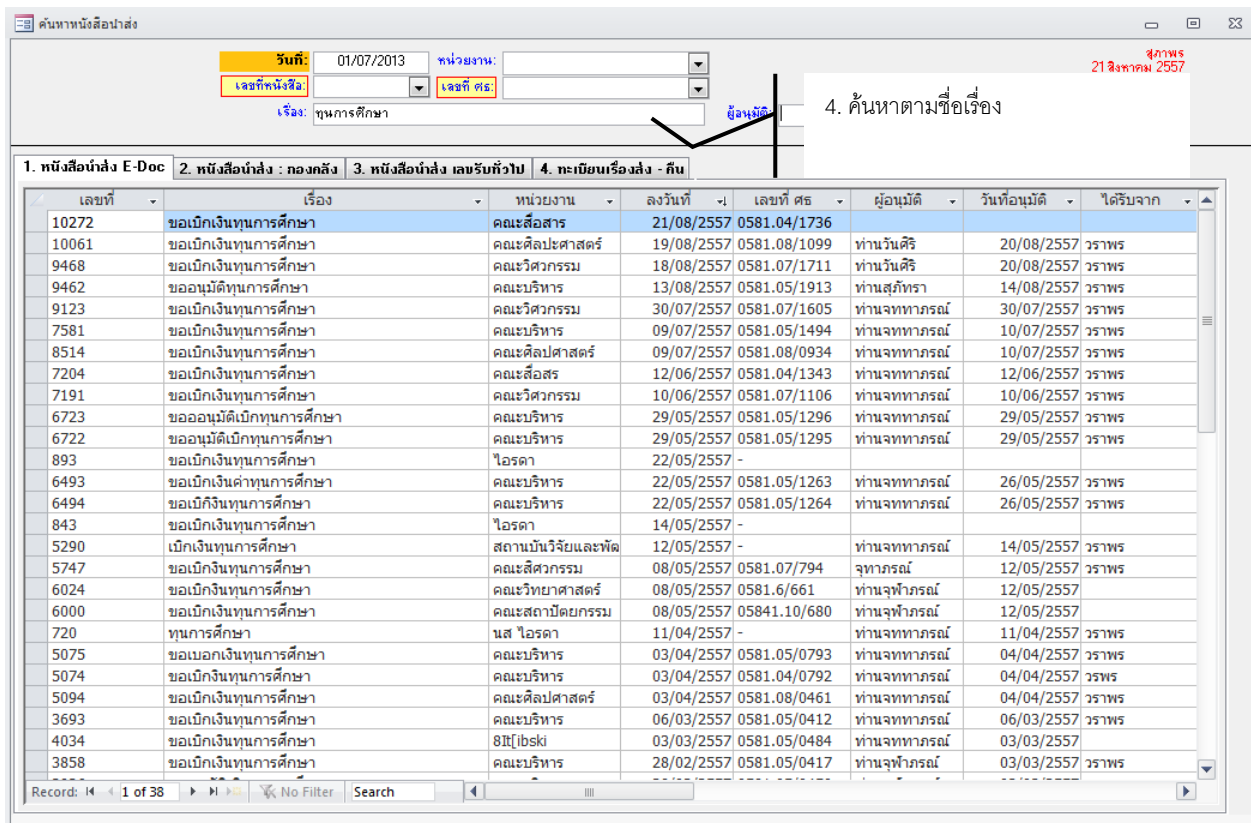

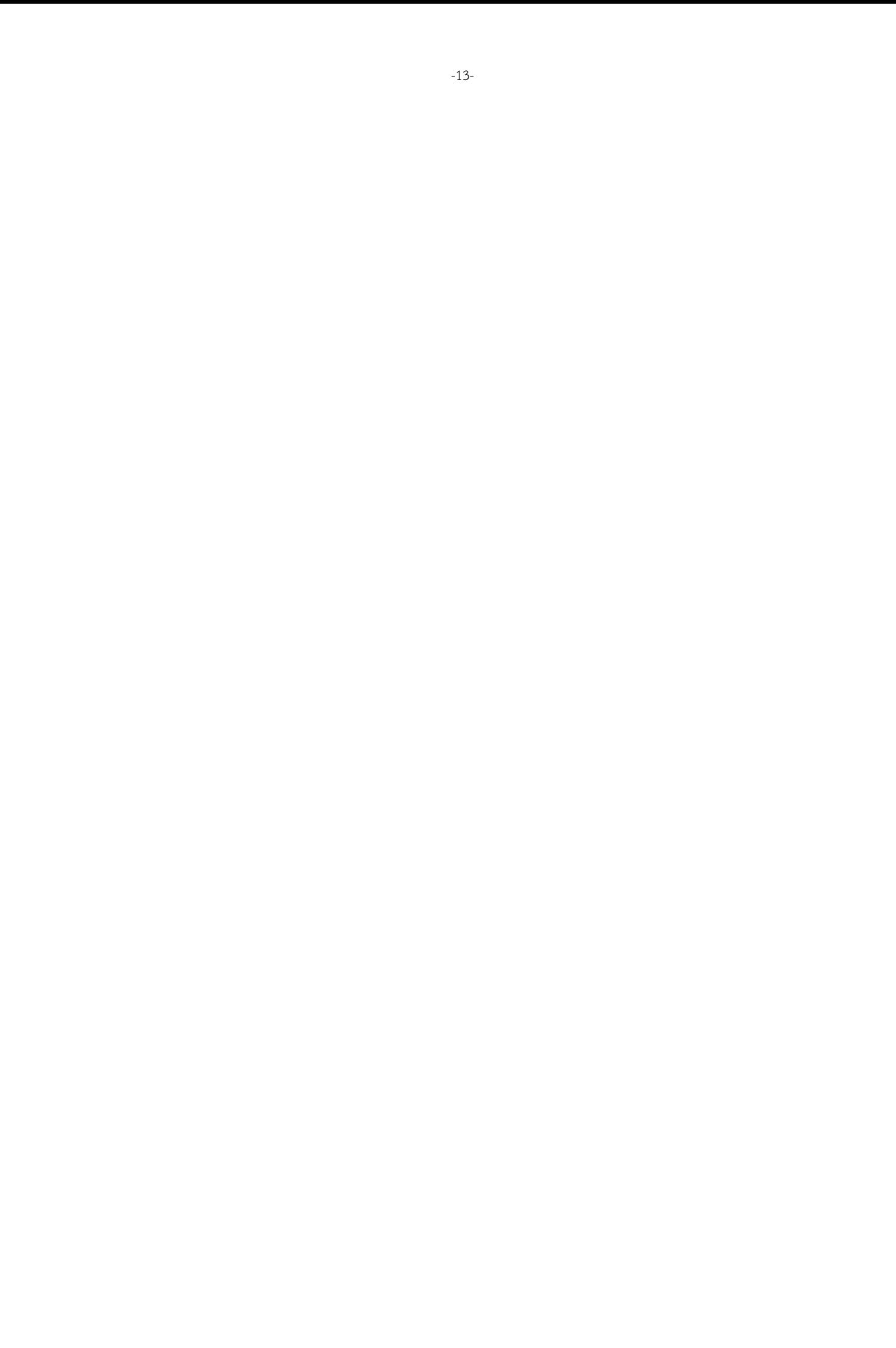